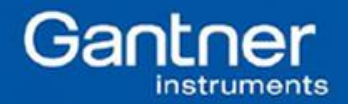

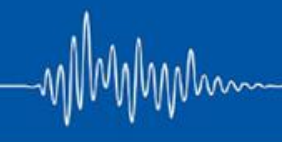

## **Q.uick Start Guide: Using VNC Viewer on Web Browser with a Q.station**

Purpose: A Q.station, no matter what type (Q.station 101, with or without a display; Q.brixx-station) has a VNC server built-in. The mask inside the Q.station must be built using test.con first. This document does not describe the building process of a Q.station user space program; please refer to the test.con start-up guide for more information.

Assumptions:

- Q.station is connected to the PC via a common network (wired or wireless).
- Windows firewall or other 3<sup>rd</sup> party firewall needs to be turned off or has exceptions in order to program with test.con.
- Java installed on the PC.

## Procedure:

- 1. After configuring the program inside the Q.station using test.con, open a web browser (i.e. Firefox, Chrome, etc).
- 2. Make sure the Java plugin for the web browser being used is enabled.
- 3. Set the security level of Java to medium in the Java Control Panel. Make sure to enable Java content in the browser.

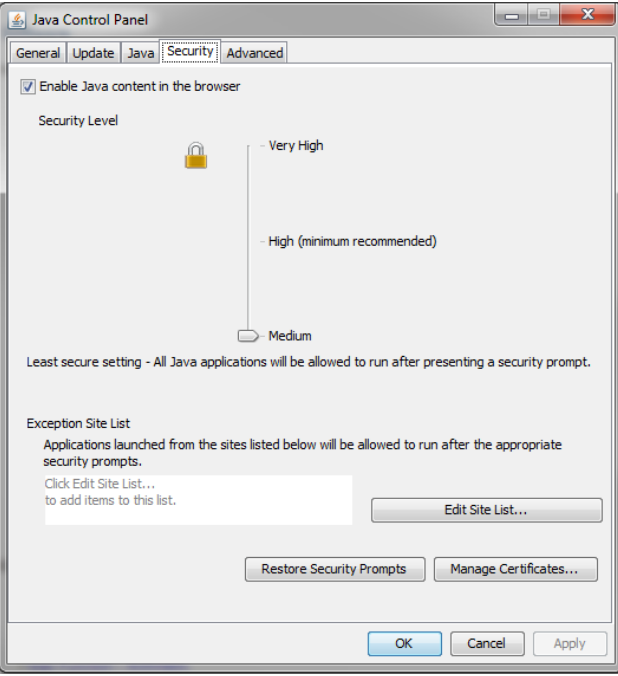

4. Using an empty tab, in the URL type in the static IP address of the Q.station and the port. Example: 192.168.1.18:5800

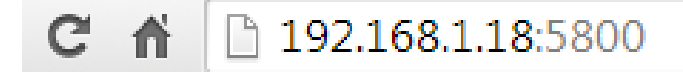

**Gantner Instruments Incorporated www.gantnerinstruments.com info@gantnerinstruments.com** 9835 Carroll Centre Road, Suite 100 Toll Free: (877) 725-6997 (877 QBLOXXS) Toll Free Fax: (800) 303-9381 San Diego, CA 92126 USA Direct: (858) 537-2060 Direct Fax: (858) 537-2064

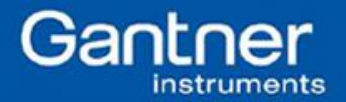

5. The VNC Authentication window will appear. For the password, type **master**, click OK.

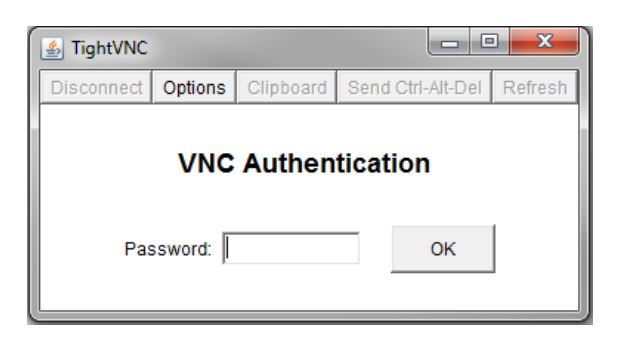

6. The home screen of the Q.station will appear. Navigate around the window using the mouse; it is possible to use touch-screen monitors similar to the way a Q.station 101 D version behaves.  $\blacksquare$ 

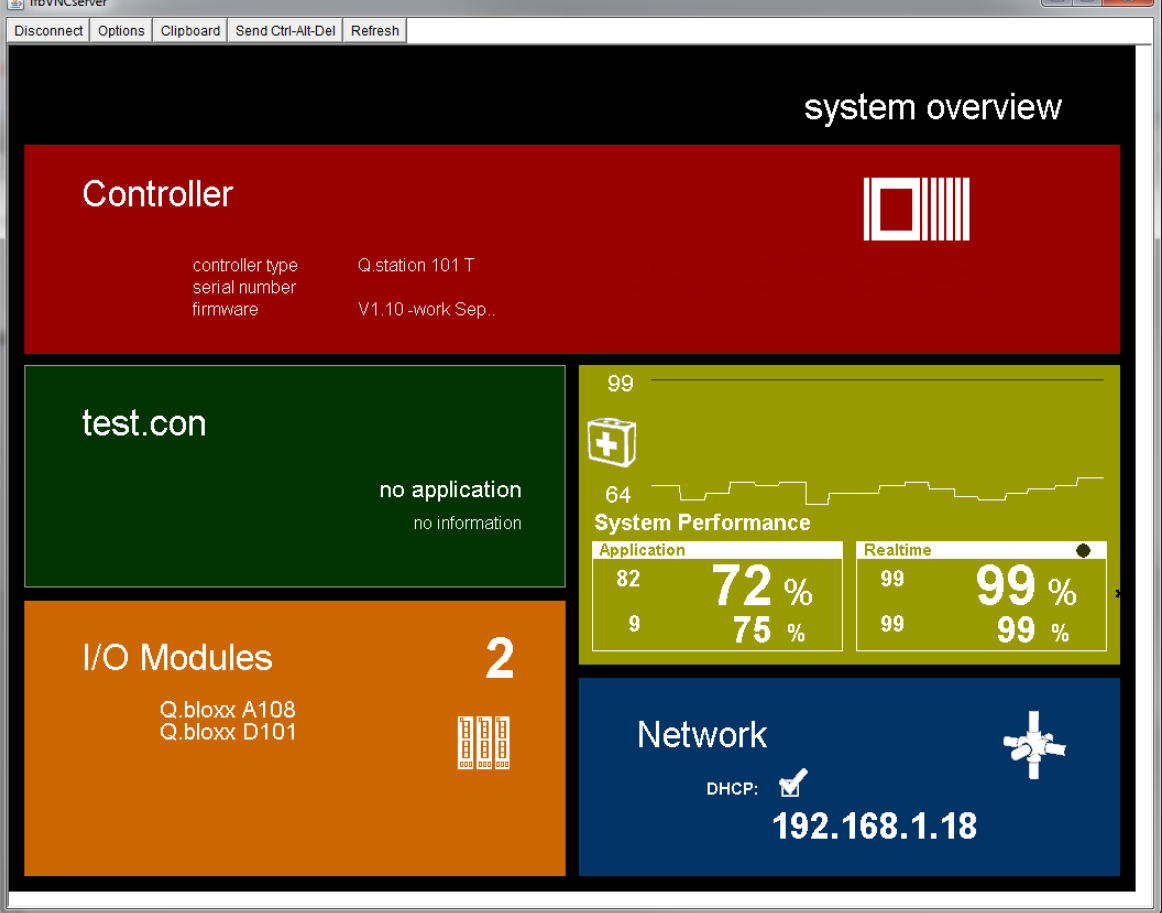

7. If a Q.station is connected to a wireless network via a wireless router, a smartphone or tablet on the same network can access the VNC server using a VNC application.

Note: Only one user can have access to a single Q.station via VNC at any given time.

**Gantner Instruments Incorporated www.gantnerinstruments.com info@gantnerinstruments.com** 9835 Carroll Centre Road, Suite 100 Toll Free: (877) 725-6997 (877 QBLOXXS) Toll Free Fax: (800) 303-9381 San Diego, CA 92126 USA Direct: (858) 537-2060 Direct Fax: (858) 537-2064

mmm